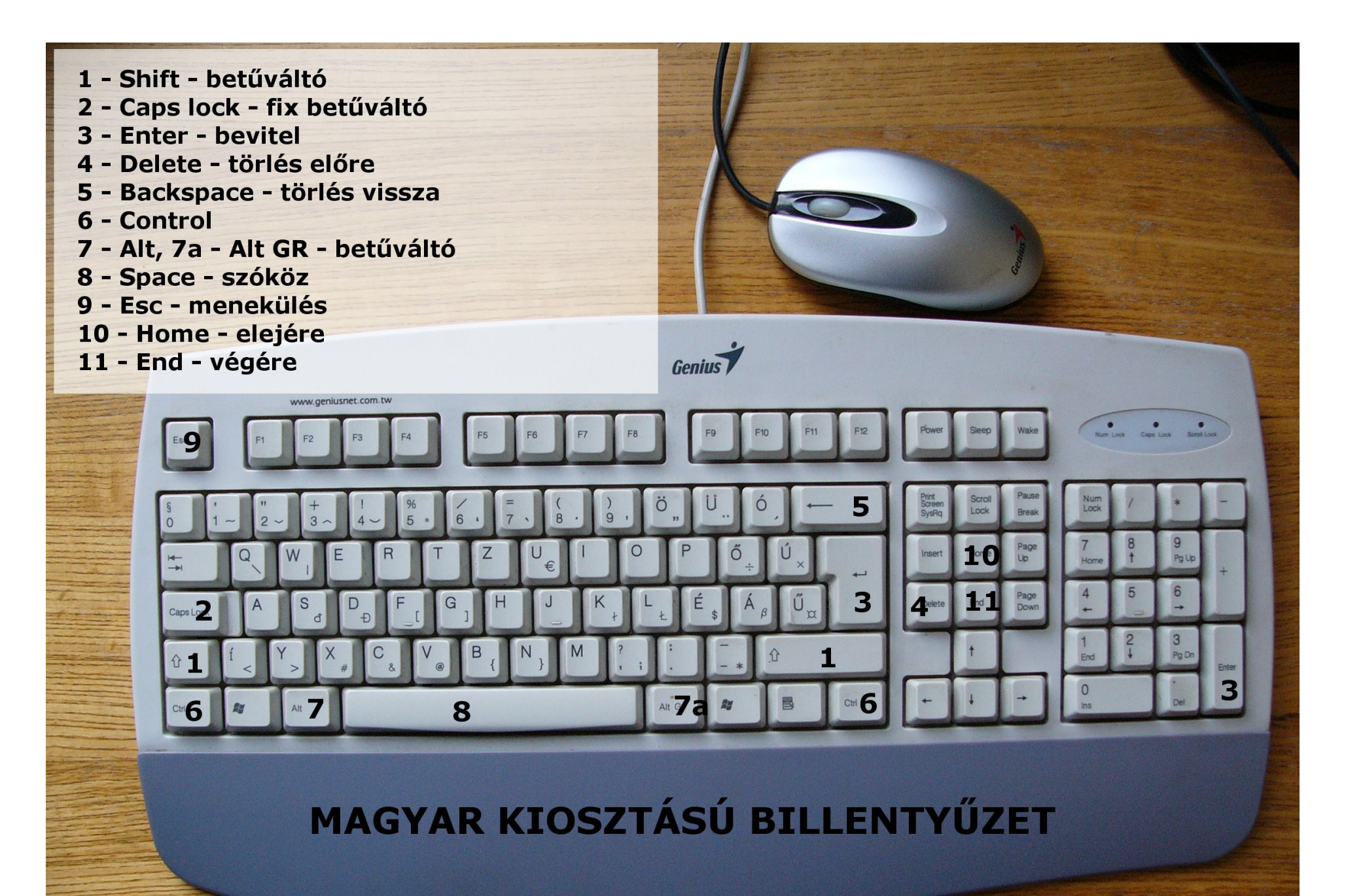

## **Számítógép bekapcsolása**

- Monitor bekapcsolása
- Számítógép bekapcsolása
- $\cdot$  Felhasználó kiválasztása (többfelhasználós rendszerben)
- Jelszó beírása (ha szükséges)

# **Programok indítása**

- Asztalon lévő ikon kettős kattintás (bal egérgomb)
- $\cdot$  Asztalon lévő ikon egy kattintás (bal egérgomb) + Enter
- $\cdot$  Tálcán lévő ikon egy kattintás (bal egérgomb)
- Start menü Minden program programnév egy kattintás (bal egérgomb)

# **Programok befejezése**

 $\cdot$  Fájl menü – kilépés

vagy

 $\cdot$  Jobb felső sarokban X-re kattintás (bal egérgomb)

# **Számítógép kikapcsolása**

 $\cdot$  Start menü – kikapcsolás (hálózati kapcsolóval nem ajánlott!!)

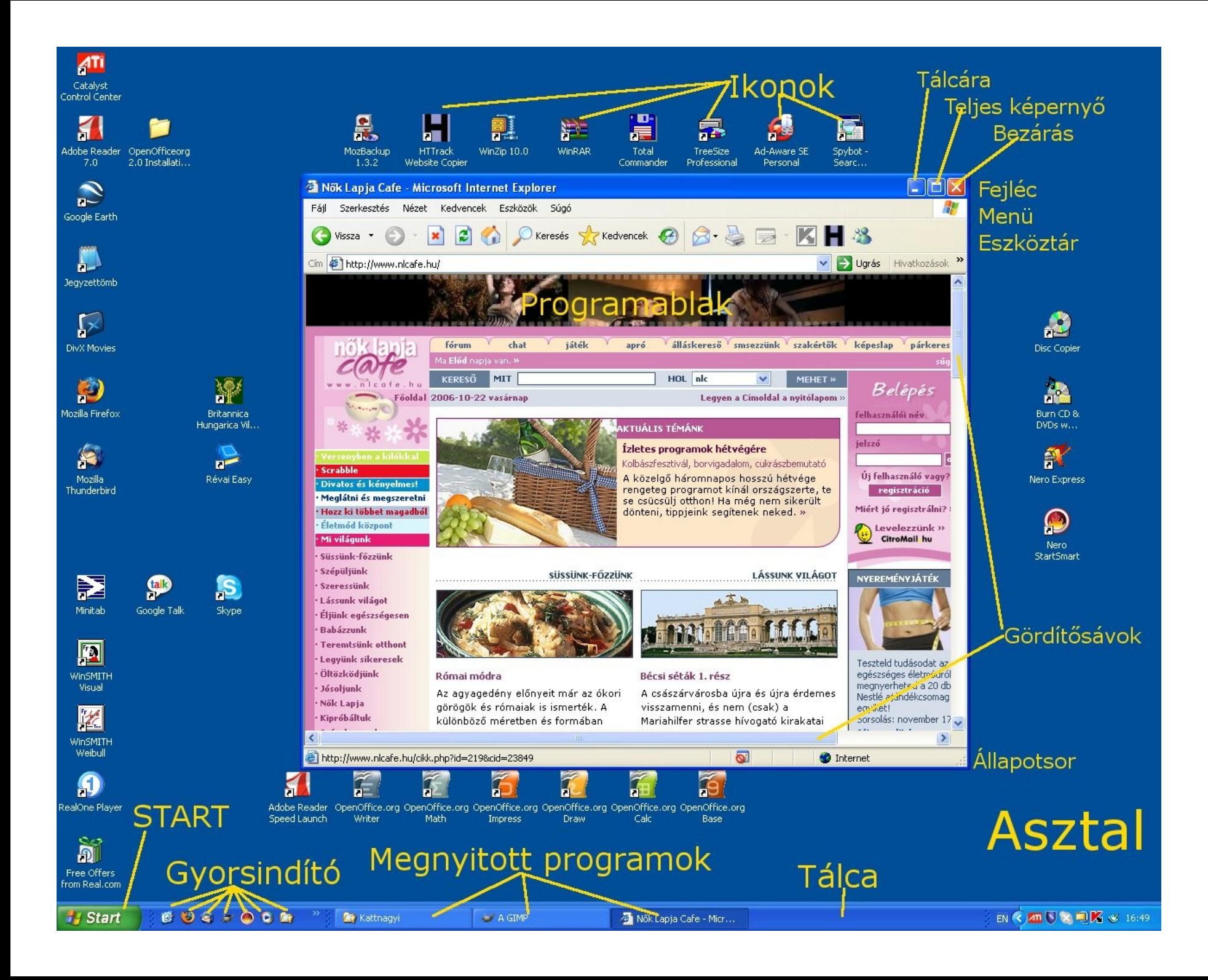

## **Fogalmak:**

- $\cdot$  Internet: számítógépek hálózata
- e-mail: elektronikus levél
- www: world wide web
- $\cdot$  ISP: Internet service provider internetszolgáltató (T-online, Invitel, stb)
- $\cdot$  DNS: domain name service, névből IP cím (www.index.hu  $\rightarrow$  217.20.131.2)
- HTML: hypertext markup language: oldalak nyelve,

hogy minden gépen ugyanolyan legyen az oldal

- $\cdot$  http: hyper text transfer protocol program, az oldalak továbbítására
- Homepage: honlap, kiinduló oldal
- $\cdot$  URL: uniform resource locator: adott oldal pontos cime
- $\cdot$  hyperlink: link, kattintható hivatkozás ahol a nyíl kéz alakúvá válik

# **Internetes oldalak böngészése:**

- $\cdot$  Internet Explorer program indítása
- $\cdot$  Címsorba bal egérgomb kattintás (elkékül = "ki van jelölve")
- $\cdot$  Delete gomb eredeti szöveg törlődik (ez el is maradhat)
- Honlap címének beírása (szóköz nincs! Ékezetes betű nincs!)

#### **Hasznos, érdekes honlapok:**

- www.port.hu TV, mozi és színházműsor
- $\cdot$  www.menetrendek.hu MÁV, Volán és BKV menetrendek
- $\cdot$  www.kattnagyi.extra.hu a tanfolyam saját honlapja
- $\cdot$  www.dunakeszi.hu Dunakeszi honlapja
- $\cdot$  www.magyarorszag.hu elektronikus ügyintézés, hivatalos ügyintézés
- www.idojaras.hu, www.met.hu, www.metnet.hu, www.koponyeg.hu várható időjárás
- $\cdot$  www.vendegvaro.hu utazás, kirándulás
- terkep.t-online.hu, www.utvonalterv.hu, www.terkep24.hu útvonaltervező program
- $\cdot$  www.nepszabadsag.hu, www.nol.hu Népszabadság
- $\cdot$  www.noklapja.hu, www.nlcafe.hu Nők lapja
- $\cdot$  www.es.hu Élet és Irodalom
- $\cdot$  www.mindentudas.hu Mindentudás Egyeteme
- $\cdot$  www.mult-kor.hu történelemmel foglalkozó lap
- $\cdot$  www.museum.hu múzeumok
- www.mek.iif.hu irodalmi alkotások szövegei
- $\cdot$  www.mek.oszk.hu irodalmi alkotások, hangoskönyvek bővülő
- web.t-online.hu/ilegeza irodalmi alkotások ismertetése, hangoskönyvek
- $\cdot$  www.ebolt.hu műszaki áruház
- $\cdot$  www.fokuszonline.hu Fókusz Könyváruház
- $\cdot$  www.otpbank.hu OTP bank
- $\cdot$  www.hazipatika.com egészség
- www.kiskobak.hu, www.egyszervolt.hu gyerekeknek való lap
- $\cdot$  www.nagyi.bmknet.hu "Kattints rá nagyi" honlapja
- www.webforditas.hu weboldalak fordítása angolról magyarra és fordítva

#### <u> Kedvenc oldalak felvétele a " Kedvencek" közé:</u>

- · Behozzuk a kívánt oldalt
- · Kedvencek menűpont katt (bal egérgomb)
- · Hozzáadás a kedvencekhez (név esetleges megváltoztatása)
- Ha már sok van új mappa létrehozása

#### <u>**Kezdőlap beállítása</u>**</u>

- Behozzuk a kívánt oldalt
- · Eszközök menüpont katt (bal egérgomb)
- · Internet beállítások katt (bal egérgomb)
- Általános fül katt (bal egérgomb)
- · Kezdőlap: Jelenlegi katt, OK katt

Néha egyszerűbb: pl. www.origo.hu "Legyen ez az oldal a kezdőlapom"-ra katt

Kezdőlapra ugrás: "házikó"

## **<u>Oldal nyomtatása:</u>**

- · Fájl menü Nyomtatási kép (megtekintés)
- · Fájl menü Nyomtatás (papírra nyomtatás)
- · Néha van "Nyomtatóbarát verzió"

#### <u>**<u>Oldal mentése saját gépre:</u>**</u>

• Fájl – Mentés másként – típus kiválasztása

# **Keresés az Interneten**

**1. Kitaláljuk a címet** (Budapest, Dunakeszi, Madách színház, Állatkert....)

#### **2. Tematikus keresés:**

- www.startlap.hu tematikus, abc, stb. Egy egész lapcsalád.
- www.wikipedia.hu internetes enciklopédia
- $\cdot$  www.mimi.hu
- www.urlguru.hu

#### **3. Kulcsszavas keresés:**

- www.google.hu keresés a web-en, képek keresése
- $\cdot$  www.ok.hu

## **4. Portál oldalak:**

• www.origo.hu

• www.hirkereso.hu

#### **Interneten talált kép mentése saját gépre:**

- Képre **jobb** gombbal katt
- $\cdot$  Kép mentése más néven bal katt
- $\cdot$  Dokumentumok Képek Megnyitás, ha nem itt volt
- $\cdot$  Új név megadása, ha szükséges
- $\cdot$  Mentés (katt a gombra, vagy Enter)

# **Levelezés az Interneten: Citromail postafiók készítése – ingyenes!**

- Postafiók készítése (www.citromail.hu)
- $\cdot$  100 MB, 90 nap után megszűnik, ha nem olvassuk
- Megjegyzendő: azonosító, email cím (azonosító@citromail.hu.hu), jelszó (kis/NAGY betű!!)
- $\cdot$  Extra lehetőségek pénzért
- Bal oldali menü: Beérkezett levelek, Elküldött levelek, Levélírás levelek olvasása, írása
- Címjegyzék készítése

bejövő levél írója: "Felvétel a címjegyzékbe" a feladó neve mellett

tetszőleges személy: bal oldali menü – címjegyzék

A címjegyzék bárhol elérhető (nem csak a saját számítógépen)

- · Kép csatolása a levélhez:
	- Levélírás menüben Mellékletek Tallózás... képfájl megkeresése Megnyitás Csatol levél szokásos megírása, elküldése
- $\cdot$  Naptár internetes határidőnapló, ami bárhol elérhető

• Kéretlen levelek (spam, junk mail) - ne válaszoljunk rájuk, ne nyissuk meg a csatolt fájlt!

# **Egyéb érdekességek**

 $\cdot$  Hírlevelek (ingyenes):

www.hix.hu – help@hix.hu, kell-újságnév@hix.hu (TIPP, MOKA, GURU, JATEK, TUDOMANY, RANDI, WEBMESTER, HIRDETES, AUTO, VITA... KONYHA) netikett, megrendelést meg kell erősíteni!

- Sok honlapon van hírlevélkérési lehetőség
- $\cdot$  Regisztrálás honlapon extra tartalomhoz való hozzáférés www.folt-varras.hu
- Apróhirdetés: www.origo.hu Apróhirdetés; apro.lap.hu; vatera.hu (licit!)
- Fórumok: pl. www.index.hu; www.origo.hu; www.nlcafe.hu oldalakon; forum.lap.hu olvasás nyitott, hozzászóláshoz regisztrálni kell, netikett szabályok (Moderálás, flame, offolás, KIABÁLÁS, emotikonok :-) ;-) :-(, stb.)
- Virtuális képeslap küldés: www.kepeslap.hu; kepeslap.lap.hu, stb.
- Blogok: internetes naplók www.freeblog.hu; www.blogter.hu (origo), stb. Csinálhatunk magunknak is!
- Saját internetes honlap: www.gportal.hu, stb. Csinálhatunk magunknak is!
- Álláskeresés: kiindulás: www.startlap.com (www.profession.hu, www.jobmonitor.hu - hírlevele is van!, stb.)
- Régi iskolatársak felkutatása: www.osztalytarsak.hu